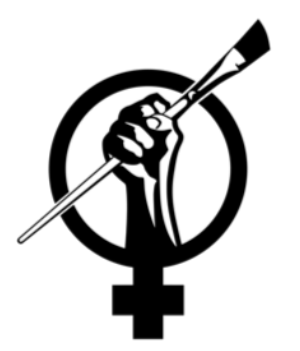

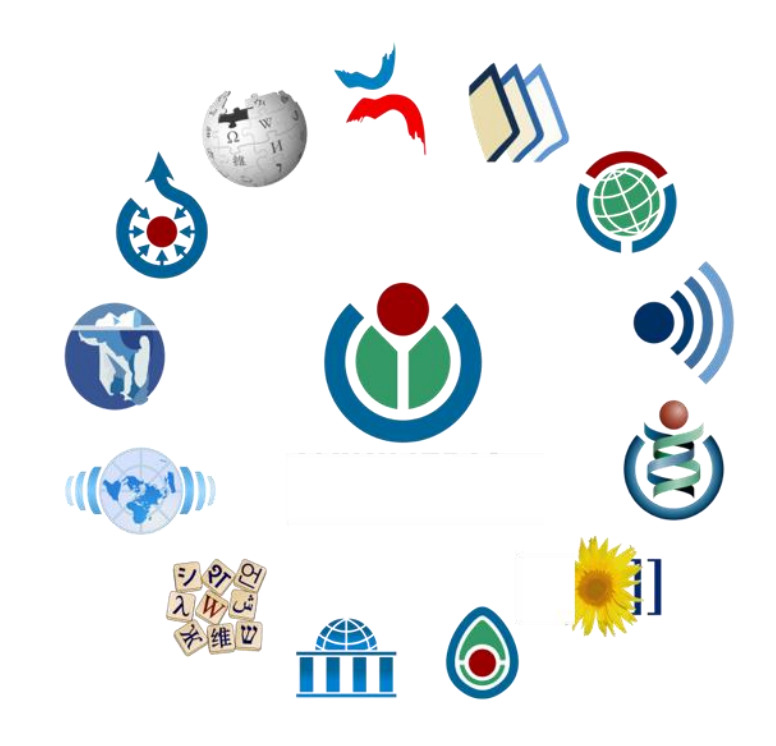

# **Les bases de la Contribution sur Wikipédia**

**ART + FEMINISM** 

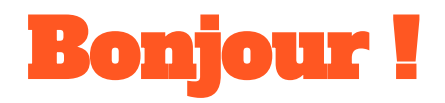

### **Je m'appelle Amber et mon nom sur Wikipédia est 13ab37**

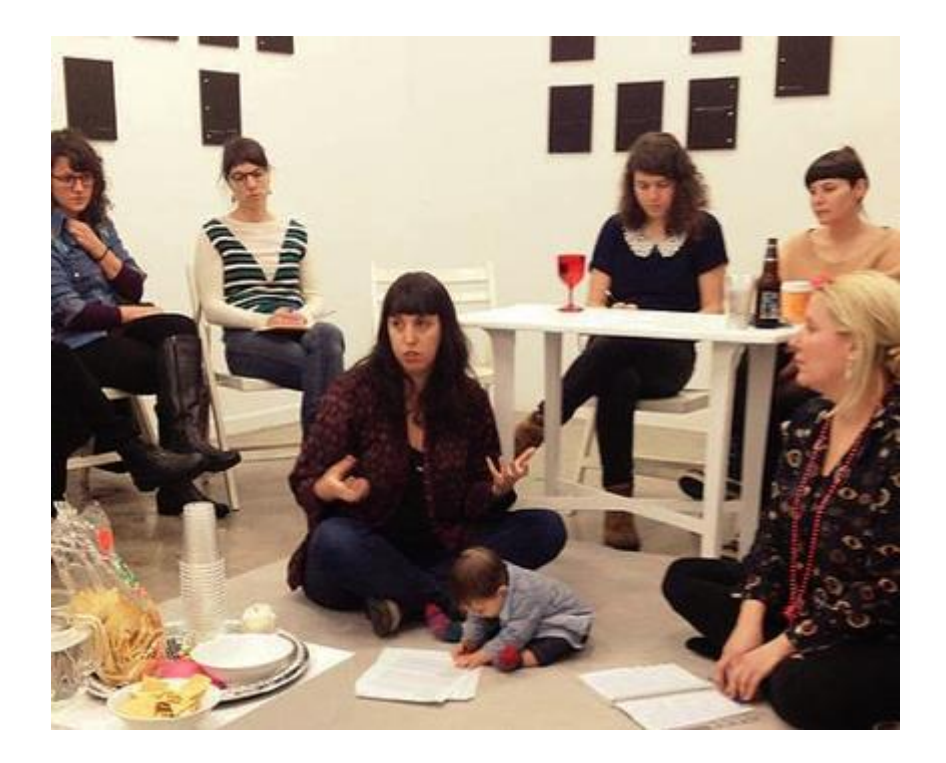

### **Je m'appelle Dominique et mon nom sur Wikipédia est Yasield**

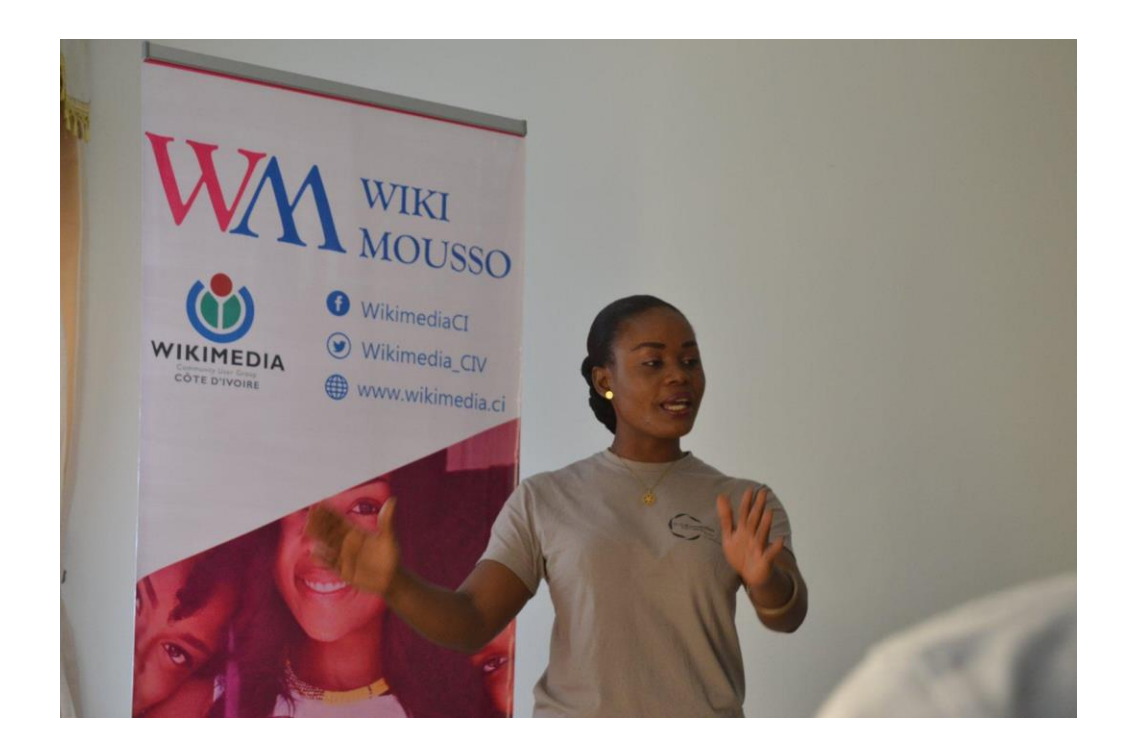

# **ART+FEMINISME ?**

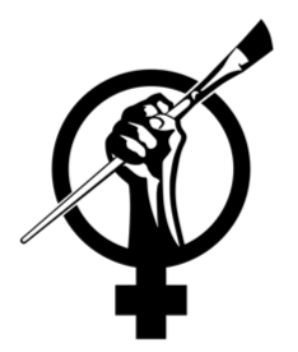

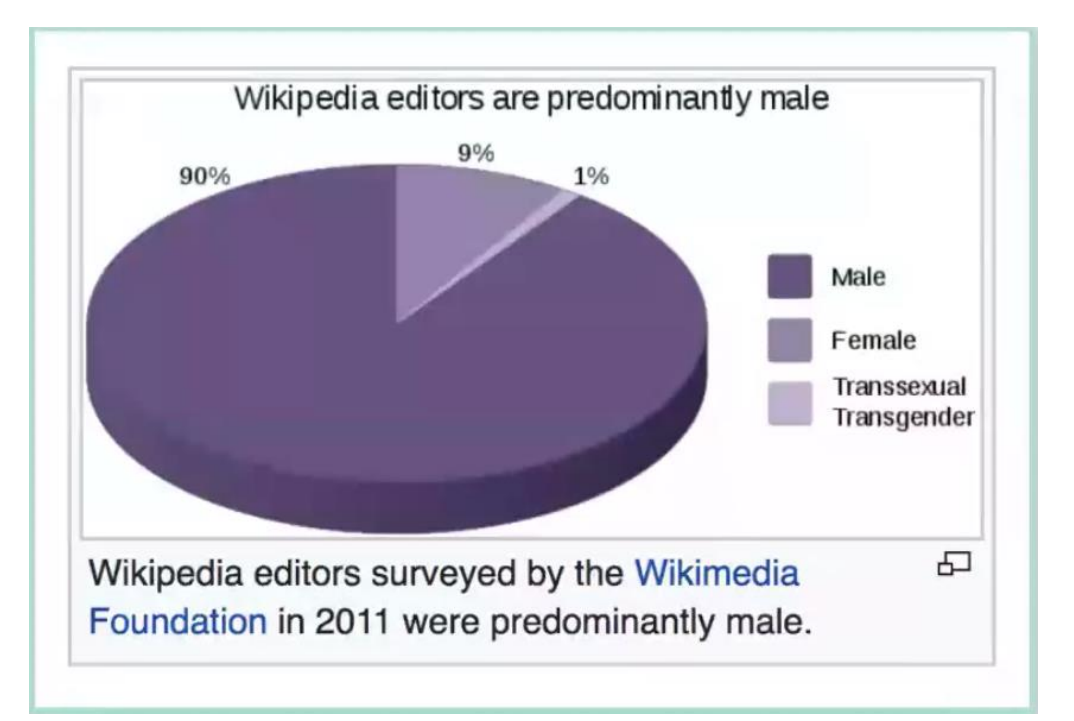

### • **Bias du genre** • **Réduire le bias**

- Une organisation à but non lucratif
- Contribue à accroitre l'art et le féminisme sur Wikipédia.
- En créant une communauté mondiale et
- En organisant des edit-a-thons dans le monde entier,
- Combler les lacunes en matière de contenu et de relations avec les éditeur.trice

### Source : https://en.wikipedia.org/wiki/Gender bias on Wiki pedia

### **ART + FEMINISM**

# **Pourquoi ART+FEMINISME avec vous ?**

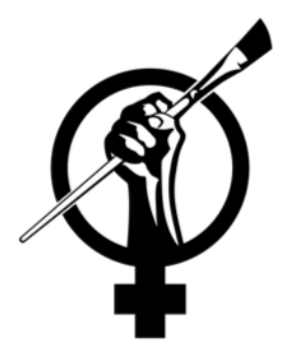

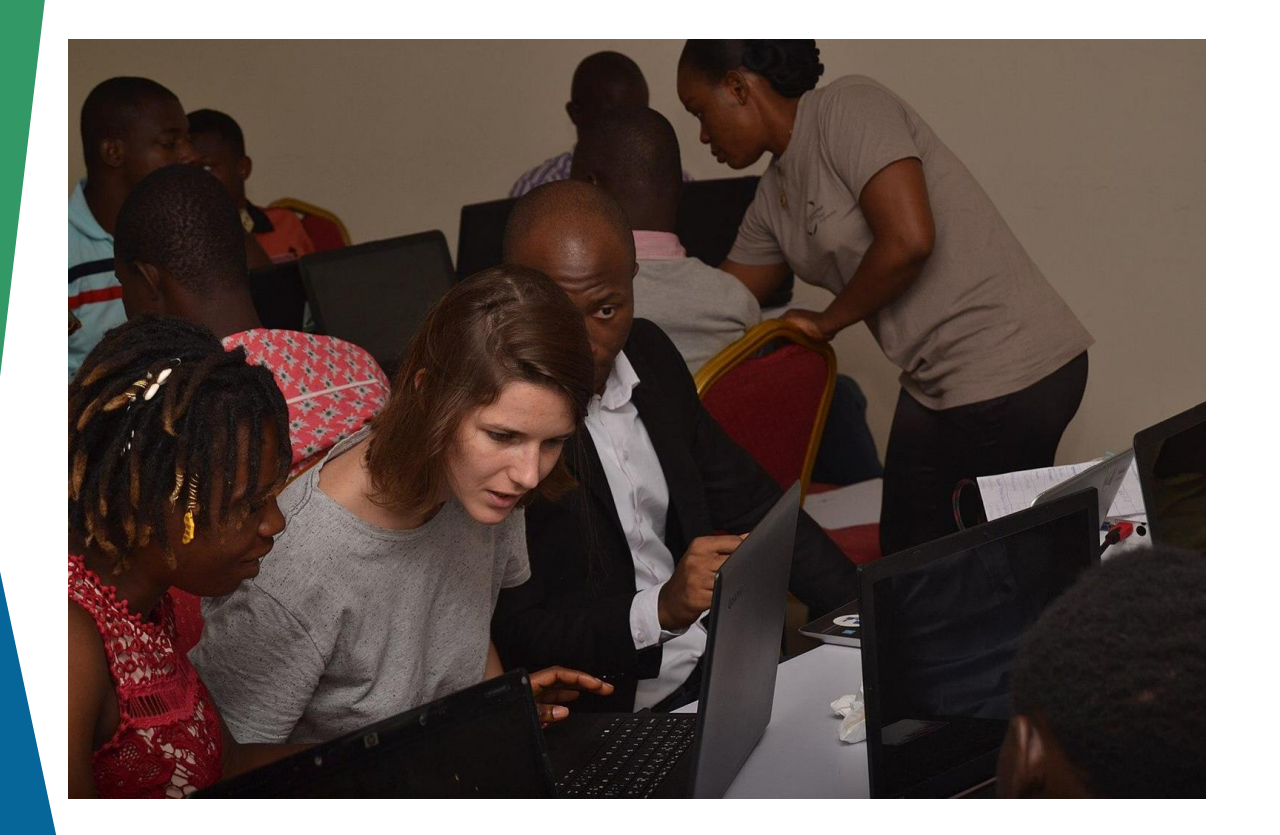

### • **Communauté** • **Pour contribuer**

- En tant qu'éditeur.trice, vous aiderez à réduire le gab du genre dans le domaine de l'art sur l'encyclopédie.
- Production d'articles sur le féminisme et l'art en général (la science, le sport, le dessin, la photographie... )

### **ART + FEMINISM**

# **COMMENT ÉDITER SUR WIKIPEDIA ?**

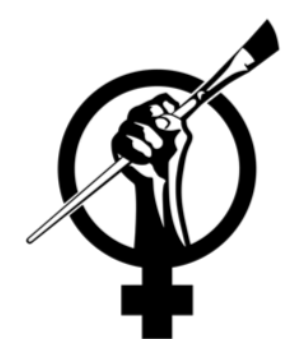

*[Respecter 5 principes fondateurs](https://fr.wikipedia.org/wiki/Wikip%C3%A9dia:Accueil_principal)*

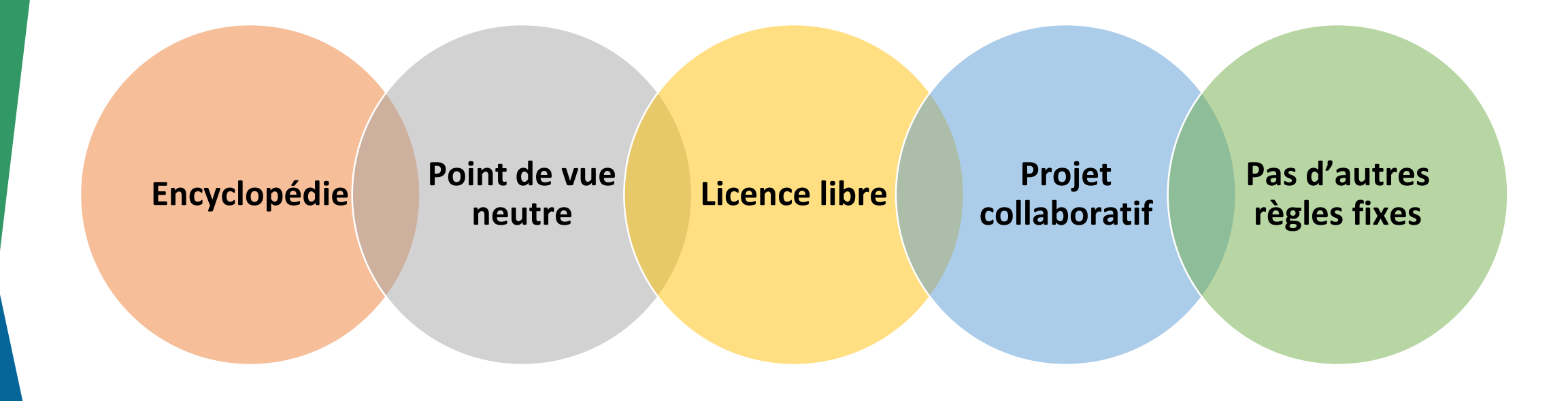

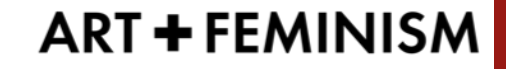

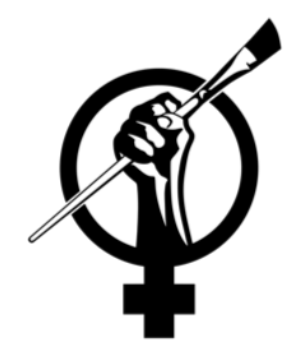

## **Parfois, les lignes directrices sur la notabilité reproduisent le sexisme structurel et le racisme.**

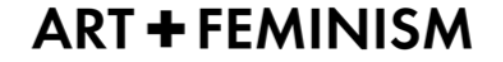

## **COMMENT ÉDITER SUR WIKIPEDIA ?**

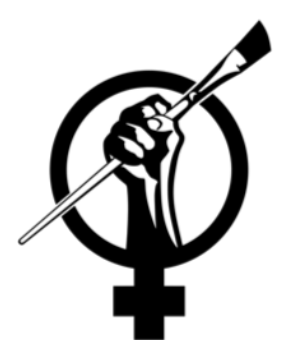

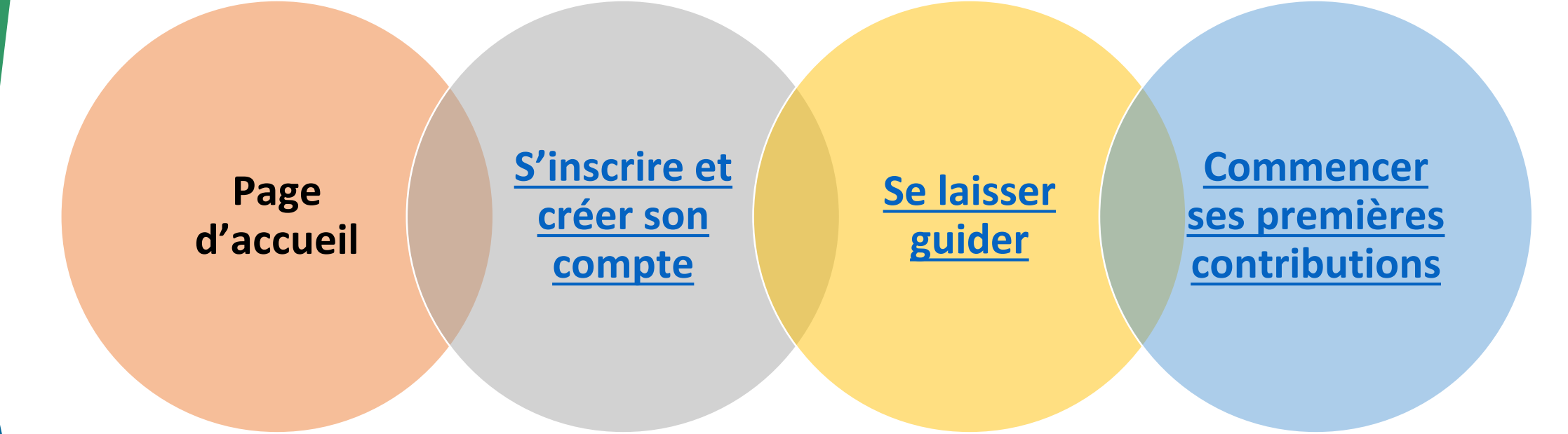

### **ART+FEMINISM**

# **DES CHOSES À SAVOIR SUR**

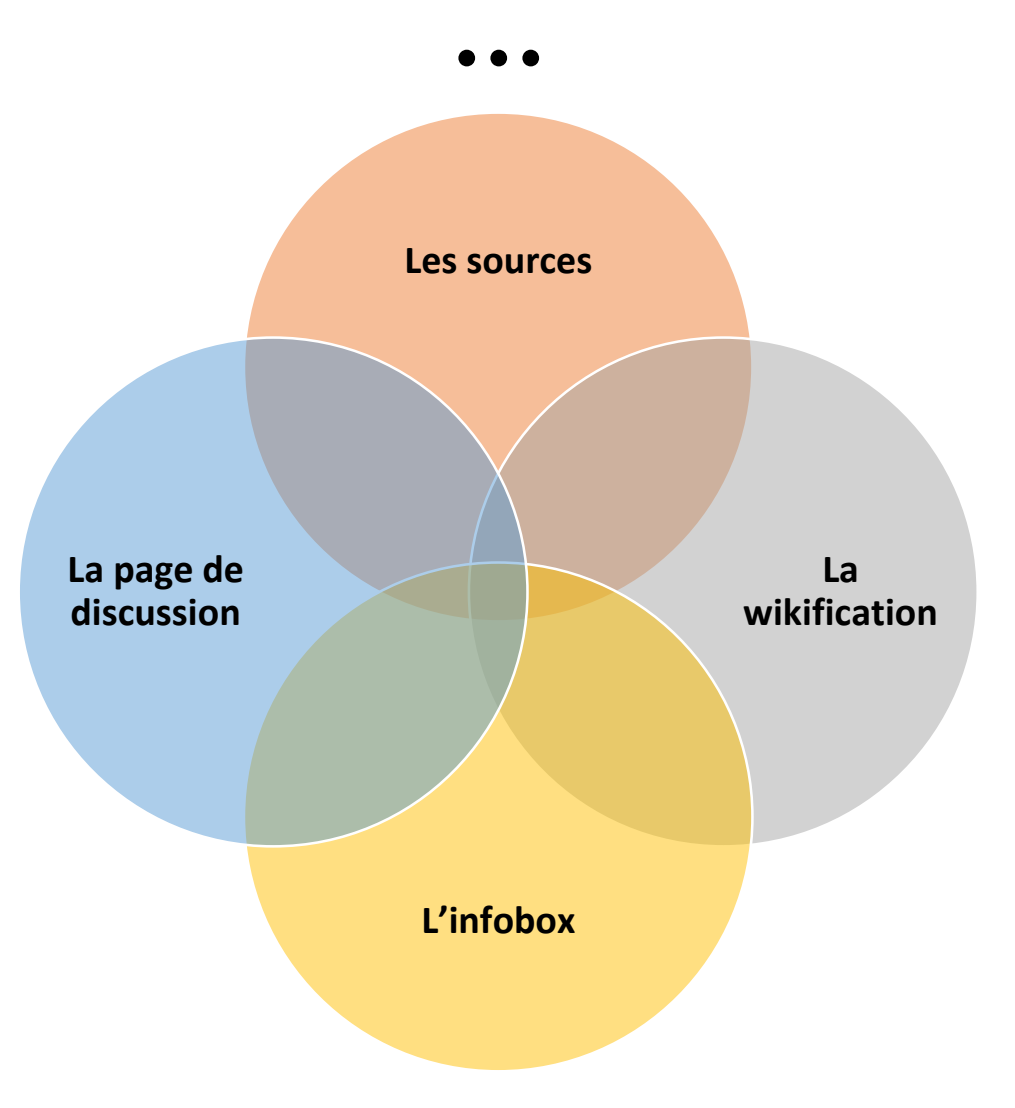

https://fr.wikipedia.org/wiki/Ang%C3%A9lique\_Kidjo

**ART + FEMINISM** 

### **Créer un nom d'utilisateur.trice et/ou se connecter au tableau de bord**

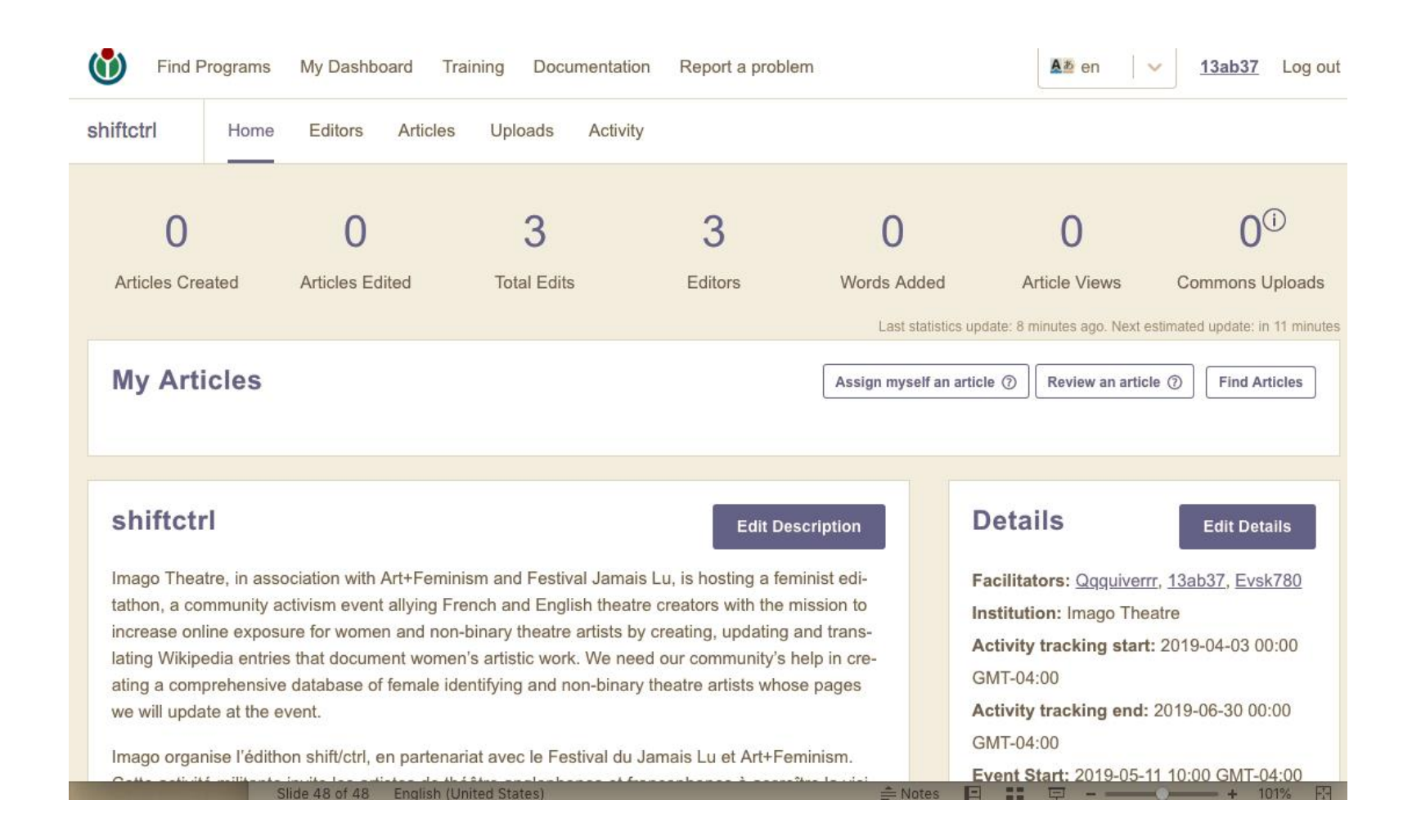

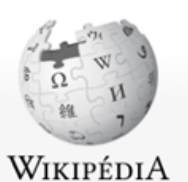

L'encyclopédie libre

#### A Non connecté Discussion Contributions Créer un compte Se connecter Rechercher dans Wikipédia Page spéciale Créer un compte

Q

Langue : Deutsch | English | Esperanto | français | español | italiano | Nederlands

(conseils)

#### Accueil Portails thématiques Article au hasard

Contact

Contribuer

Débuter sur Wikipédia Aide Communauté Modifications récentes Faire un don

Outils

Téléverser un fichier Pages spéciales Version imprimable

Langues

 $\bullet$ 

Entrez votre nom d'utilisateur Mot de passe Entrez un mot de passe Confirmez le mot de passe Entrez à nouveau le mot de passe Adresse de courriel (facultative) Entrez votre adresse de courriel Pour protéger le wiki contre les créations automatiques de comptes, nous vous demandons de bien vouloir entrer les mots qui apparaissent dans la boîte ci-dessous (plus

CAPTCHA Contrôle de sécurité

d'informations) :

Nom d'utilisateur

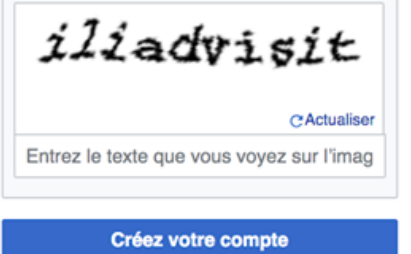

Wikipédia est écrite par des gens comme vous.

166 900 812

modifications

2 180 157

pages

20 8 5 6 contributeurs récents

### **Informer Wikipedia de votre sexe**

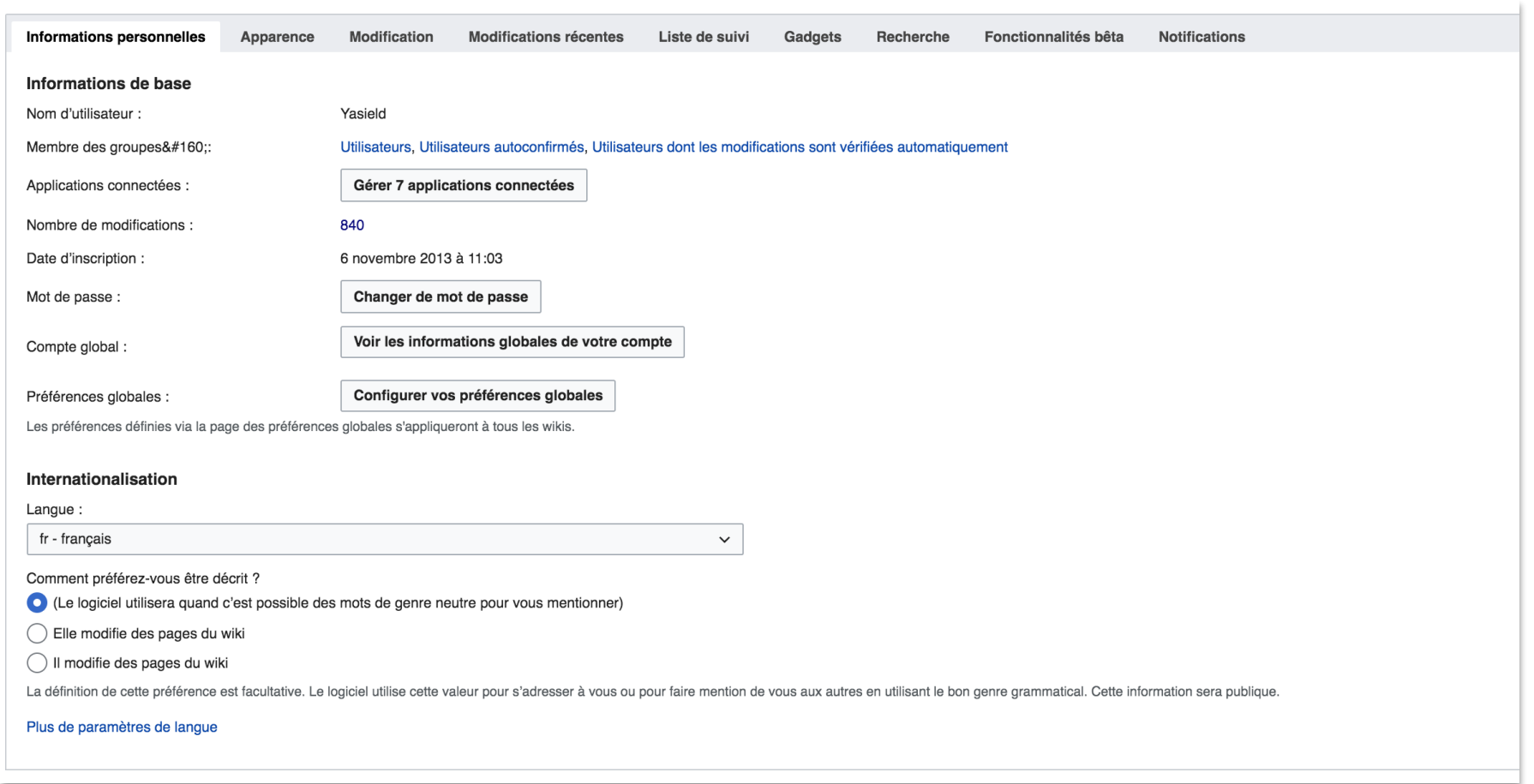

# **Activer l'éditeur les paramètres**

- 1. Préférences
- 2. Modification
- 3. Activer l'éditeur visuel et le nouveau mode wikitexte dans les Discussions structurées

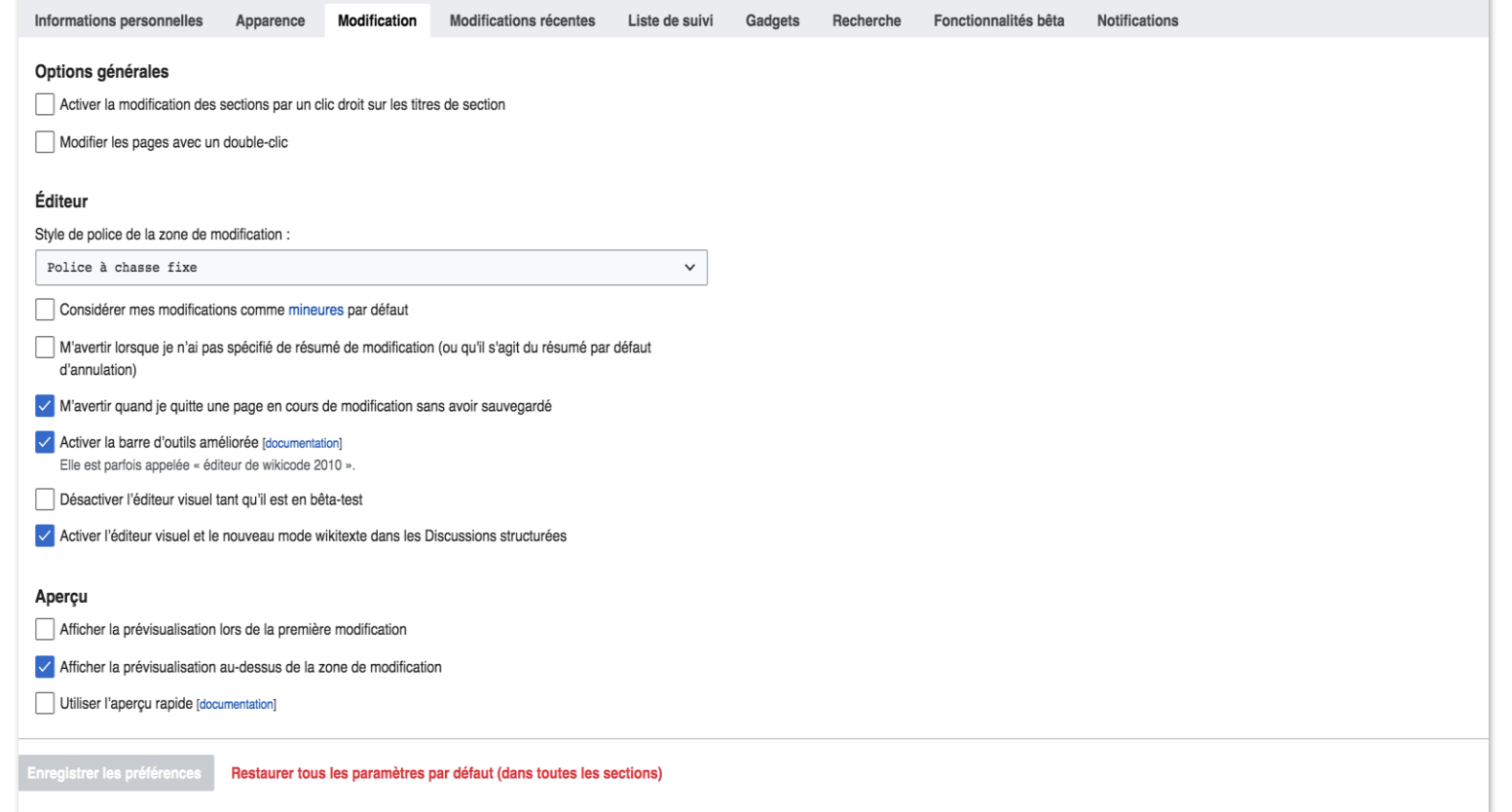

### **Anatomie d'une page Wikipédia**

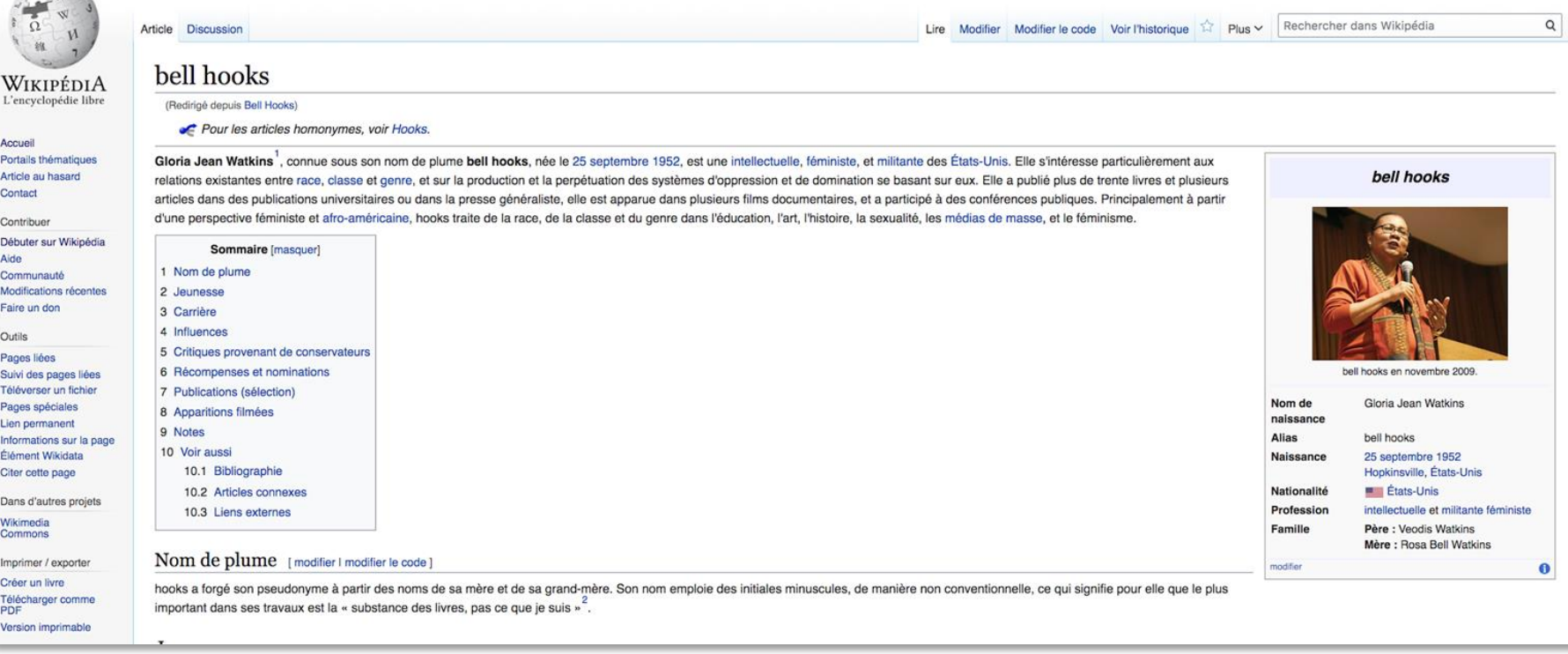

- ❖ Chaque modification de page est visible publiquement.
- ❖ Chaque modification de page que vous effectuez est traçable jusqu'à votre compte d'utilisateur.
- ❖ Les pages de discussion sont la version de Wikipédia de l'examen par les pairs.
- ❖ De nombreuses informations supplémentaires sont disponibles dans l'onglet Historique.

#### Outils **[Historique](https://fr.wikipedia.org/w/index.php?title=Aide:Bac_%C3%A0_sable&action=history)** Pages liées<br>Suivi des pays Téléverser u

 $\begin{array}{c}\n\bullet \\
\bullet \\
\bullet \\
\bullet\n\end{array}$  $\sim$ 

Accueil

Contact Contribuer

Aide

Langues

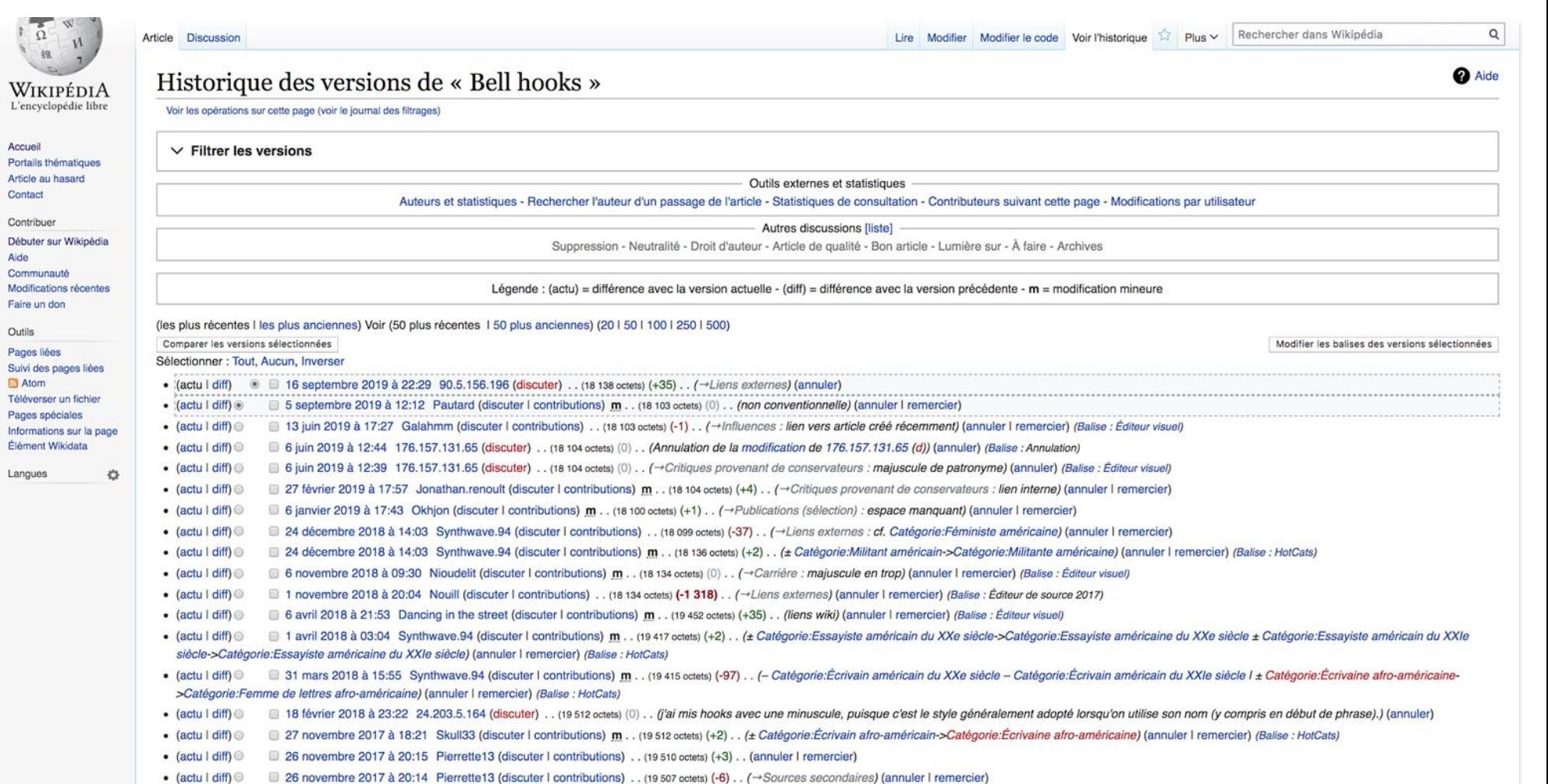

• (actu I diff) @ 26 novembre 2017 à 20:14 Pierrette13 (discuter I contributions) . . (19513 octets) (+1) . . (→Bibliographie sélective) (annuler I remercier)

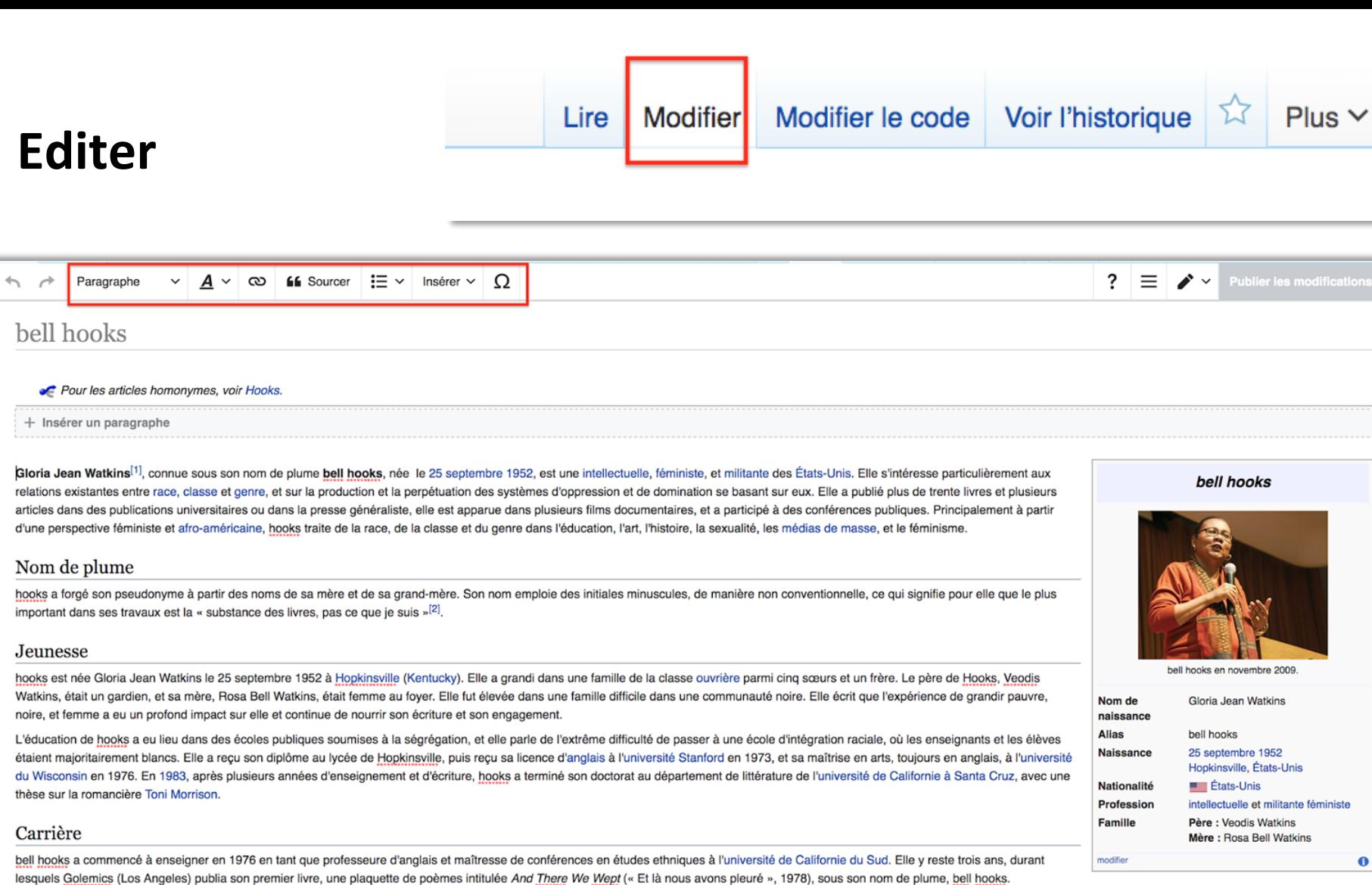

## Sélectionner **« MODIFIER »**  pour utiliser l'éditeur visuel

Elle a enseigné dans plusieurs institutions universitaires au début des années 1980, y compris à l'université de Californie à Santa Cruz et à l'université d'État de San Francisco. South End Press (Boston) publia son premie Woman ? : Black Women and Feminism en 1981, écrit lorsqu'elle faisait ses études. Depuis sa publication, il a obtenu une large renommée en tant que contribution à la pensée féministe moderne.

Ain't I a Woman ? aborde plusieurs thèmes récurrents dans son œuvre : l'histoire et l'impact du sexisme et du racisme sur les femmes noires et la dévalorisation de la féminité noire qui en découle : le rôle des médias, du systèmes de suprématie capitaliste patriarcale blanche dans la marginalisation des femmes noires : le dénigrement des femmes noires et le mépris envers les problématiques de race, classe et genre au sein du féminisme.

Depuis la publication de Ain't l a Woman ?, hooks est devenue connue comme penseuse politique de gauche. hooks essaie d'atteindre une large audience en présentant son travail à travers plusieurs médias, en employant différ et d'écrire suivant le public.

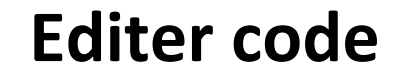

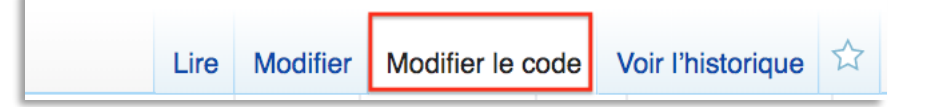

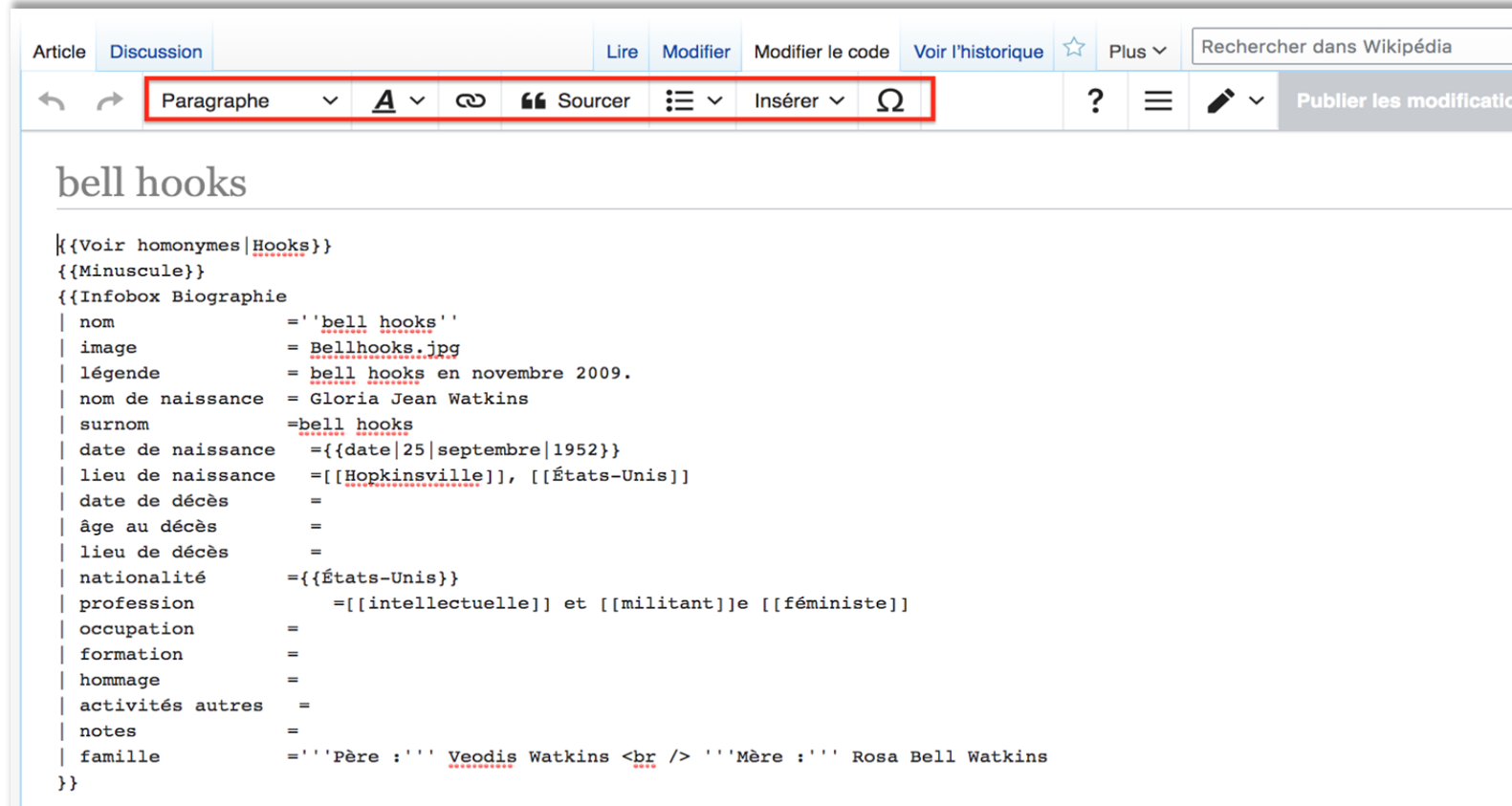

'''Gloria Jean Watkins'''<ref>{{Article|langue=en|auteurl=|titre=bell hooks {{1}} American scholar|périodique=Encyclopedia Britannica | date=oct. 29, 2014 | issn= | lire en ligne=https://www.britannica.com/biography/bell-hooks | consulté le=2017-11-21 | pages=}}</ref>, connue sous son nom de plume ''bell hooks''', née le [[25 septembre]] [[1952]], est une [[intellectuelle]], [[féministe]], et [[militant]]e des [[États-Unis]]. Elle s'intéresse particulièrement aux relations existantes entre [[race]], [[classe sociale classe]] et [[genre sexuel |genre]], et sur la production et la perpétuation des systèmes d'oppression et de domination se basant sur eux. Elle a publié plus de trente livres et plusieurs articles dans des publications universitaires ou dans la presse généraliste, elle est apparue dans plusieurs films documentaires, et a participé à des conférences publiques. Principalement à partir d'une perspective féministe et [[afro-américain]]e, hooks traite de la race, de la classe et du genre dans l'éducation, l'art, l'histoire, la sexualité, les [[médias de masse]], et le féminisme.

Sélectionner **« Modifier le code »** pour utiliser l'éditeur code ou éditeur source

\_  $\begin{array}{c} \mathbf{Q} \end{array}$ 

Relire les modifications et décrire ce qu'on a modifié **Editer un résumé** Exemple : *Modification de la date de naissance* 

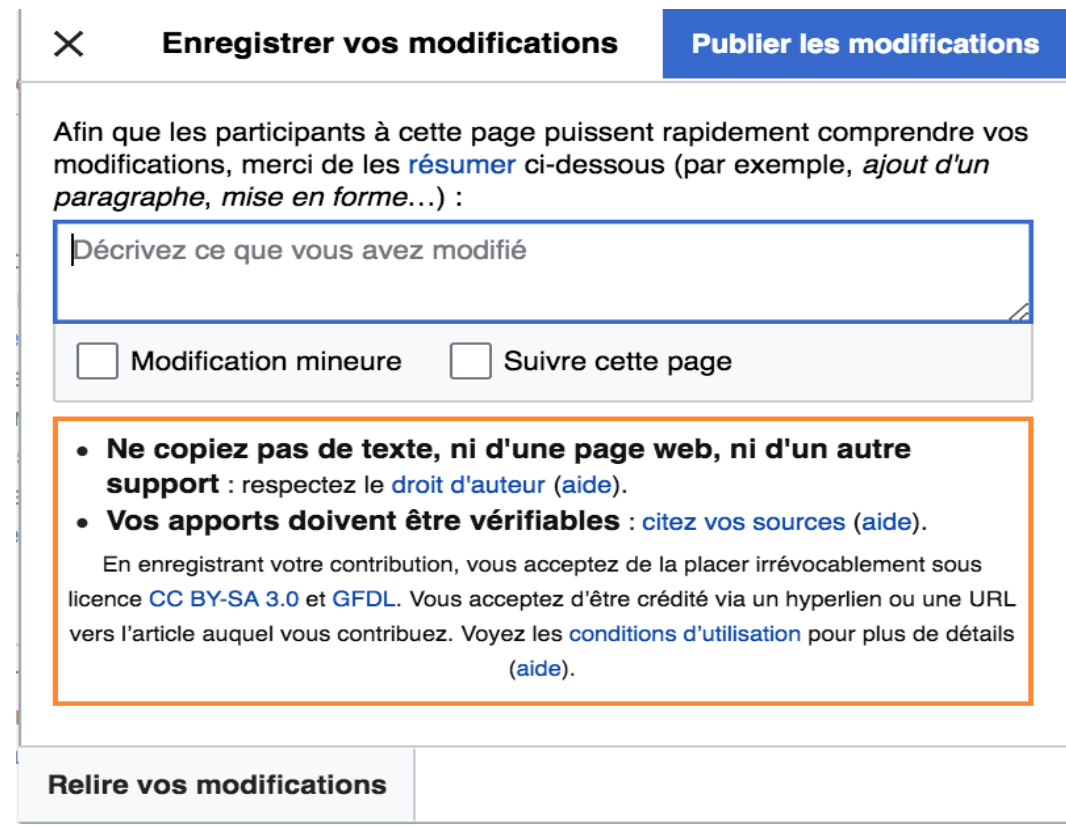

Vous pouvez entrer une explication de vos changements dans l'espace de résumé, la justification apparaîtra lorsque vous cliquerez sur "Enregistrer ou publier la page" dans l'éditeur visuel, et vous trouverez en dessous la fenêtre d'édition dans "Editer la source".

Si la modification que vous avez apportée à une page est mineure, cochez la case "Ceci est une modification mineure".

### **Prévisualiser**

### Afficher les modification avant enregistrement final

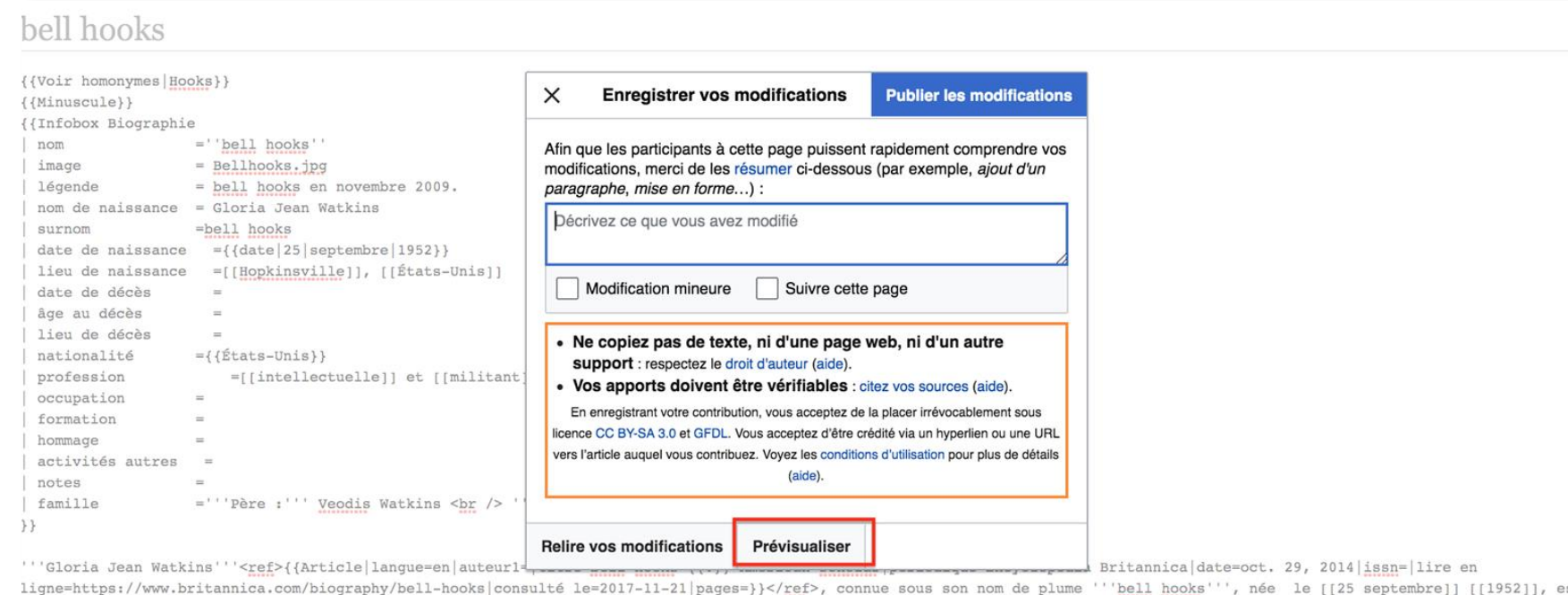

ligne=https://www.britannica.com/biography/bell-hooks|consulté le=2017-11-21|pages=}}</ref>, connue sous son nom de plume '''bell hooks''', née le [[25 septembre]] [[1952]], es [[intellectuelle]], [[féministe]], et [[militant]]e des [[États-Unis]]. Elle s'intéresse particulièrement aux relations existantes entre [[race]], [[classe sociale|classe]] et et sur la production et la perpétuation des systèmes d'oppression et de domination se basant sur eux. Elle a publié plus de trente livres et plusieurs articles dans des publicat

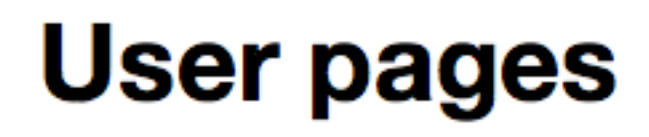

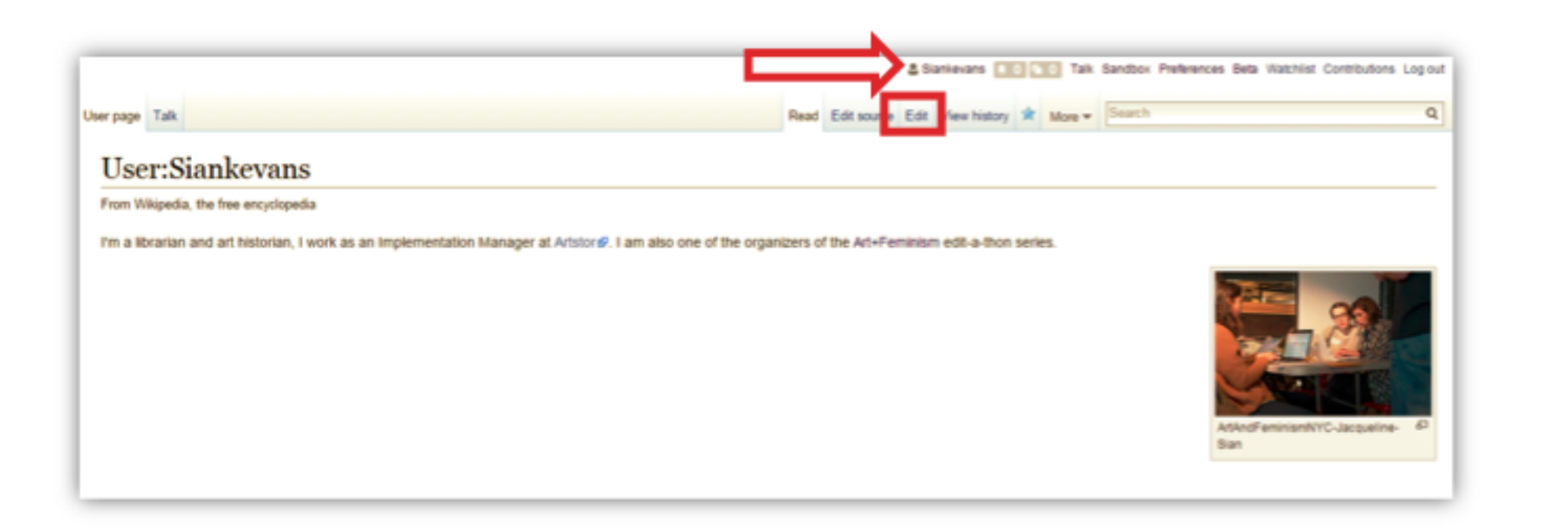

En français: **PAGE D'UTILISATEUR OU UTILISATRICE** 

Click on your Username in the top left to view your User Page. Select Edit to make edits to your User Page. Write something about yourself.

# Mode Bac à sable ou brouillon / The Sandbox

Read Edit source View history

Search Wikipedia

Project page Talk

Wikipedia:Sandbox

From Wikipedia, the free encyclopedia

Welcome to this sandbox page, a space to experiment with the process of editing Wikipedia. To edit this sandbox, you can either edit the source code ("Edit source" tab above) or use VisualEditor ("Edit" tab above). Then make your changes, and click the "Publish changes" button when finished. You can click "Show preview" to see a preview of what you are about to save, or "Show changes" to see what you have changed. Shortcuts Edit source code or **Edit page visually** WP:SB Any user can edit this page and it is automatically cleared regularly (anything you write will not **WP:SAND WP:SANDBOX** remain indefinitely). Click here to edit a clear sandbox. **WP:TEST** If you are logged in, you can access your personal sandbox ("Sandbox" link at the very top of the **WP:TESTING** page, next to your username). Please DO NOT place copyrighted, offensive, or libelous content in sandboxes. For more information on what is a sandbox, see Help:My sandbox. For information and resources on the basics needed to comprehend, comment on, and edit Wikipedia see, Contributing to Wikipedia.

Category: Wikipedia editing aids

**Problème** : Le mâle est la valeur par défaut.

### **Solution** :

- 1. Ne pas centrer les hommes et les femmes en évitant le langage sexué. Par exemple, ne parlez pas de tout le monde comme de "l'humanité".
- 2. Les articles sur les femmes utilisent fréquemment un langage sexué comme "femme", "femme" ou "dame" tandis que les articles sur les hommes utilisent rarement un langage sexué comme "homme", "masculin" et "gentleman". Déplacez votre écriture de façon à ce que le langage soit neutre.
- 3. Évitez d'étiqueter les professions comme étant féminines ou masculines. Par exemple, ne dites pas lady docteur.

**Problème** : Langage sexué

### **Solution(s) :**

- 1. Ecrivez les alternatives : il ou elle, lui ou elle, lui ou elle, etc.
- 2. Utiliser des formes composites : il/elle
- 3. Alterner entre le masculin et le féminin dans les différentes sections.
- 4. Réécrire le texte pour éviter les pronoms.
- 5. Utiliser le pluriel
- 6. L'utilisation de la forme féminine peut être considérée comme l'équivalent linguistique de l'action positive.
- [Voir: Gender-specific and gender-neutral](https://en.wikipedia.org/wiki/Gender-specific_and_gender-neutral_pronouns)  pronouns et [Gender neutrality in English](https://en.wikipedia.org/wiki/Gender_neutrality_in_English)

**Problème :** Définir les femmes par leurs relations

#### **Solution :**

- 1. Si quelqu'un est assez remarquable pour avoir une entrée sur Wikipédia, il devrait l'être sur la base de ses propres mérites, et non sur la base de ses relations familiales. Bien que ces liens puissent être intéressants et méritent d'être mentionnés, ils ne devraient jamais mener un article.
- 2. Par exemple, un article sur Ada Lovelace devrait indiquer qu'elle est la première programmeuse informatique au monde et non pas qu'elle est la fille de Lord Byron.

#### **Problème :** Les noms de famille

### **Solution :**

- 1. Soyez prudent lorsque vous faites référence à une femme par son prénom seulement et que vous essayez d'utiliser son nom de famille dans l'intégralité d'un article.
- 2. Cette pratique infantilise le sujet.
- 3. Parfois, cela est fait par souci de clarté.
- 4. Rappelez-vous, s'il suffit de désigner Pablo Picasso comme Picasso, nous pouvons certainement désigner Georgia O'Keefe comme O'Keefe.

# **Les liens rouges / Red links**

Un **lien rouge** est un [lien interne](https://fr.wikipedia.org/wiki/Aide:Liens_internes) ou un [{{lien}}](https://fr.wikipedia.org/wiki/Mod%C3%A8le:Lien) dirigeant vers une page qui n'existe pas sur Wikipédia. Les liens de ce type sont généralement créés pour mettre en évidence la possibilité de créer l'article nommé. L'usage de [{{lien}}](https://fr.wikipedia.org/wiki/Mod%C3%A8le:Lien) en est une première étape.

Les liens rouges peuvent êtres présents dans les articles, les [listes](https://fr.wikipedia.org/wiki/Aide:Liste), les [pages d'homonymie](https://fr.wikipedia.org/wiki/Aide:Homonymie) et les [modèles.](https://fr.wikipedia.org/wiki/Aide:Mod%C3%A8le) Cependant ces pages ne doivent pas avoir pour seule utilité de recenser des articles à créer. L'espace [Projet](https://fr.wikipedia.org/wiki/Aide:Projet) ou la page de maintenance [Articles à créer](https://fr.wikipedia.org/wiki/Wikip%C3%A9dia:Articles_%C3%A0_cr%C3%A9er) sont là pour accueillir des listes brutes de liens rouges avec ou sans valeur encyclopédique.

Voir: [https://fr.wikipedia.org/wiki/Aide:Liens\\_rouges](https://fr.wikipedia.org/wiki/Aide:Liens_rouges)

Quand un sujet a fait l'objet d'une discussion ayant conclu que l'article n'était pas admissible, les liens rouges vers cet article sont retirés et de nouveaux liens ne sont plus créés.

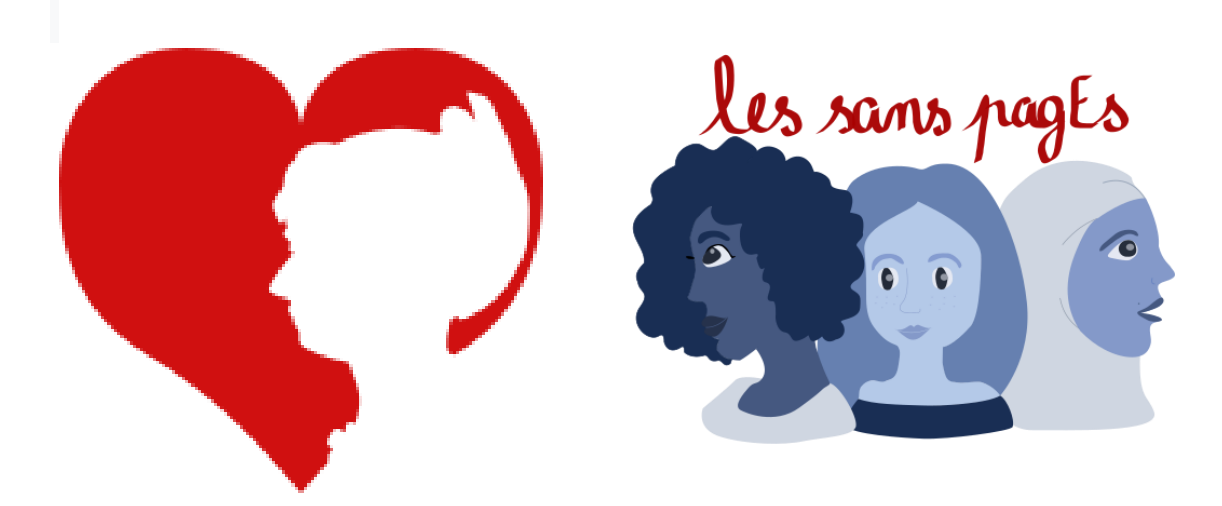

## **[Projet:Les sans pagEs](https://fr.wikipedia.org/wiki/Projet:Les_sans_pagEs) &**

## **[WikiProject Women in](https://en.wikipedia.org/wiki/Wikipedia:WikiProject_Women_in_Red)**

### **Red**

Le projet les sans pagEs est né du besoin de combler le fossé des genres sur Wikipedia : en octobre 2018, Wikipédia en français compte 547 599 biographies d'hommes, contre 94 021 de femmes, soit seulement 17,3%1. Il s'inspire en cela du projet Women in Red anglophone avec lequel il collabore par le biais de traductions. Nous créons et améliorons des articles Wikipédia portant sur des femmes, sur les féminismes, ou d'autres sujets sous-représentés. Nous enrichissons également les illustrations, les données, etc. et nous nous entraidons !

## **Créer de l'espace quand on ne peut pas encore écrire un article**

- 1. Vous pouvez ajouter des images aux [communs de Wikipedia](https://fr.wikipedia.org/wiki/Wikip%C3%A9dia:Accueil_principal)
- 2. Ajouter du contenu à d'autres pages
- 3. Contribuer à [Wikidata](https://fr.wikipedia.org/wiki/Wikip%C3%A9dia:Accueil_principal)
- 4. Création et collecte de sources secondaires
- 5. [Traduire des pages existent](https://en.wikipedia.org/wiki/Special:ContentTranslation)

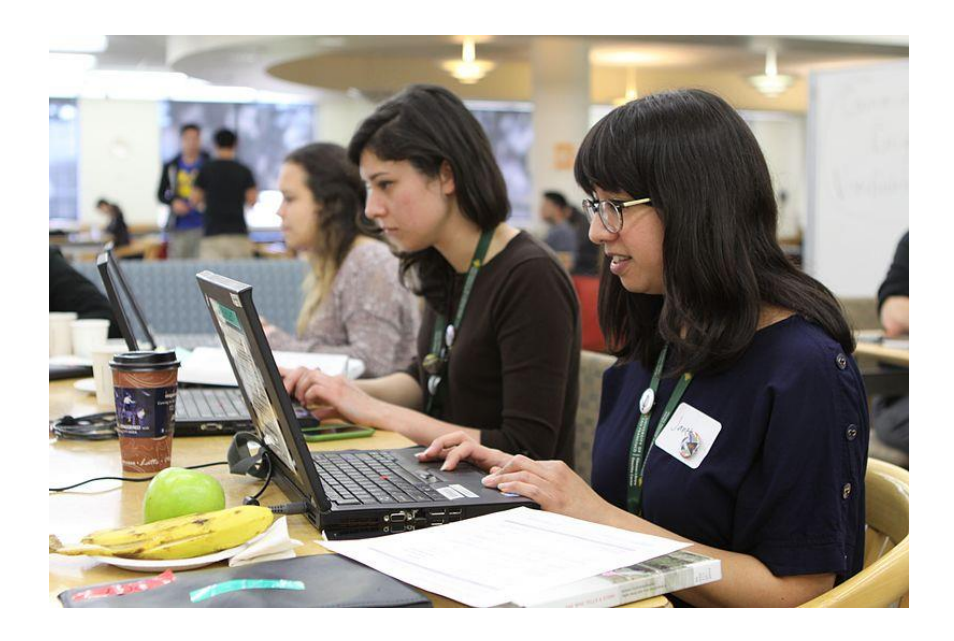

Voir :<https://thecreativeindependent.com/guides/how-to-be-included-on-wikipedia/>

#### **Demander de l'aide et résoudre les conflits**

- 1. Supposez que l'autre partie est de bonne foi et faites-le vous-même.
- 2. Si vous ne savez pas comment procéder :
	- a. Poster une question sur la page de discussion de la page de discussion d'un autre utilisateur de Wikipedia.
	- b. Posez une question au [forum des nouveaux](https://fr.wikipedia.org/wiki/Wikip%C3%A9dia:Forum_des_nouveaux)
- 3. Si vous avez besoin de résoudre un différend, consultez :
	- a. Wikipedia: [Resolution des conflits](https://fr.wikipedia.org/wiki/Wikip%C3%A9dia:R%C3%A9solution_de_conflit)
	- b. Wikipedia: **Etiquette**,
	- c. Wikipedia: [Garder votre calme](https://fr.wikipedia.org/wiki/Wikip%C3%A9dia:Gardez_votre_calme)
- 4. Vous pouvez également envoyer un courriel à info@artandfeminism.org ou vous joindre à notre canal pour des questions d'édition Wikipédia spécifiques si vous ne trouvez pas ce dont vous avez besoin sur Wikipédia, ou pour obtenir de l'aide dans un conflit.

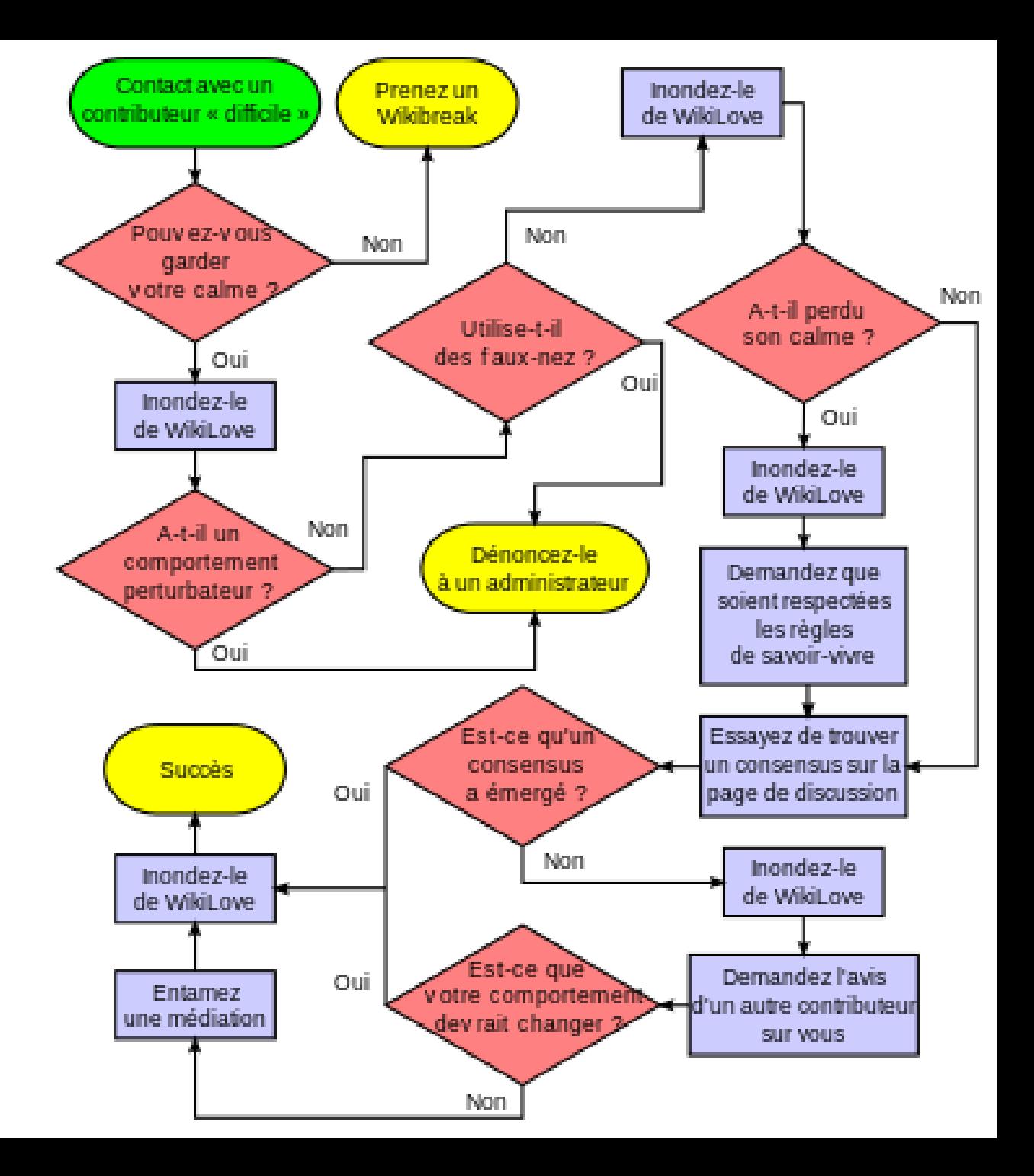